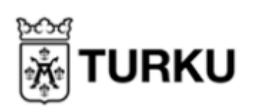

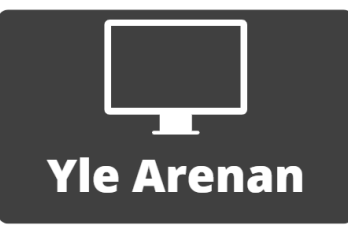

## **Yle arenan**

Med Yle arenan kan du se på olika filmer, tv-program, sport och nyheter samt se live på Yles TV-kanaler och radiokanaler. Programmen finns både live och inspelade. Du kommer åt Yles program via<https://arenan.yle.fi/tv> eller via Mittbibliotek, genom att klicka på den svarta "Yle Arenan" knappen. Du kan även hitta appen "Yle Arenan" på din surfplatta eller smarttelefon.

Sök

1. Genom att klicka på "Program" kan du klicka på den slags program du vill se på – Serier, Film, Natur, Kultur, Nyheter, Sport m.fl.

Du kan även göra en direkt sökning på ett program genom att klicka på "Sök" i övre högra hörnet och skriva in namn på det du vill hitta.

- 2. När du har klickat på ett program kommer du till en sida där du får lite information om det. Om det är en serie, kan du bläddra ner och se en lista på de olika avsnitten. Du kan starta det genom att klicka på "Starta" eller genom att klicka på det avsnitt du vill se.
- 3. Du kan få upp videon i fullskärm, större bild, genom att klicka på symbolen i nedre högra hörnet. När bilden är stor, kan du klicka på samma knapp för att förminska videon igen.

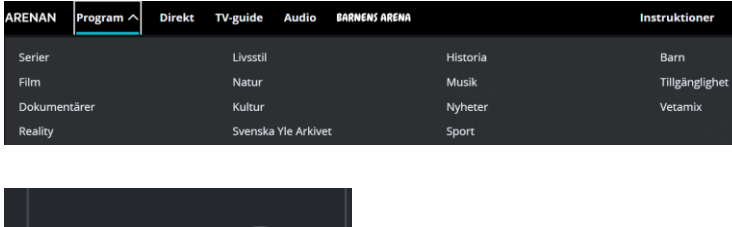

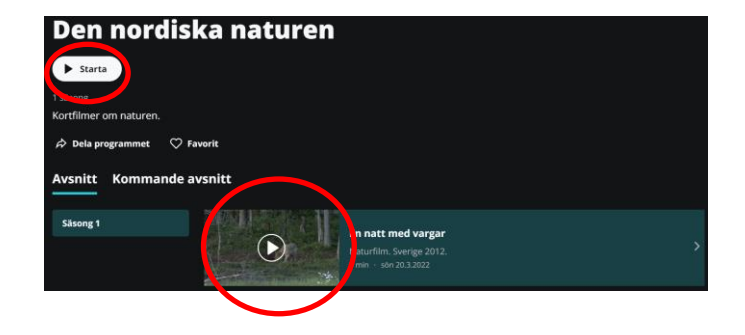

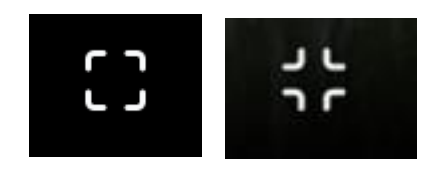

- 4. Du kan ändra volymen genom att föra på volymstrecket i nedre vänstra sidan. Genom att klicka och hålla ner knappen på den runda pricken kan du flytta den höger och vänster. Höger sida höjer volymen, vänster sida sänker den.
- 5. Du kan pausa programmet genom att klicka på de två strecken i nedre vänstra hörnet. Medan programmet är pausat, kan du klicka på pilen i det nedre högra hörnet för att starta det igen.
- 6. Du kan spola fram och tillbaka i programmet genom att dra den blå pricken på linjen ovanför paus-knappen och volymknappen.

いり

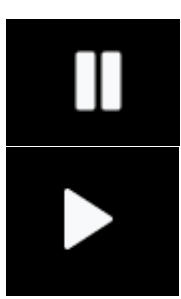

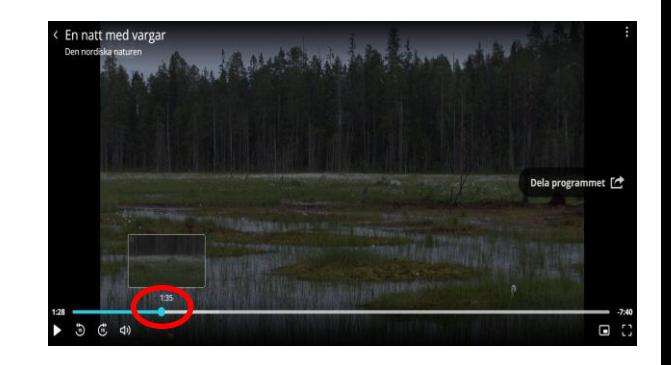

Du kan även hoppa fram eller tillbaka med 10 sekunder genom att klicka på knapparna bredvid paus-knappen. Den västra knappen spolar tillbaka med 10 sekunder, den högra hoppar framåt.

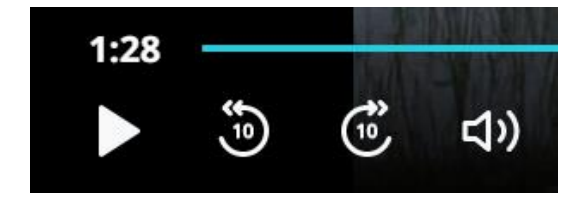